<span id="page-0-0"></span>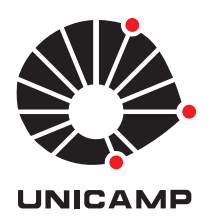

## Nome completo do aluno

Título da defesa

**CAMPINAS Ano**

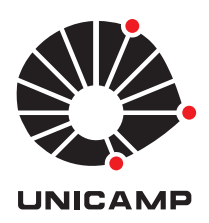

#### Universidade Estadual de Campinas

Instituto de Matemática, Estatística e Computação Científica

#### Nome completo do aluno

## Título da defesa

Tese apresentada ao Instituto de Matemática, Estatística e Computação Científica da Universidade Estadual de Campinas como parte dos requisitos exigidos para a obtenção do título de Doutor em matemática aplicada.

#### **Orientador: Nome completo do orientador**

#### **Coorientador: Nome completo do coorientador**

Este exemplar corresponde à versão final da tese defendida pelo aluno Nome completo do aluno, e orientada pelo Prof. Dr. Nome completo do orientador.

**Assinatura do Orientador**

**Assinatura do Coorientador**

Campinas Ano

## ELABORAÇÃO DE FICHA CATALOGRÁFICA

A ficha catalográfica contém informações necessárias para identificar e recuperar uma obra.

A elaboração da ficha catalográfica de teses e dissertações geradas na Universidade compreende a descrição de informações como autor, título, ano, orientador, banca, local e data de publicação, palavras-chave, entre outras, e tem como objetivo contribuir para que a produção técnico-científica receba um tratamento descritivo-temático padronizado, permitindo sua efetiva recuperação no catálogo referencial da Universidade que a partir de sua indexação pelos motores de busca dos softwares indexadores de dados, extrapolam nossas fronteiras e passam a fazer parte de um universo bem mais amplo nas comunidades científicas internacionais.

Para solicitar a elaboração da ficha catalográfica as seguintes condições devem ser observadas:

- · Solicitar somente após a defesa. Para Programa cuja metodologia é utilizar a dissertação/tese já concluída na defesa, a ficha catalográfica pode ser solicitada anteriormente, quando não houver mais possibilidade de alteração dos dados.
- · Tempo médio para confecção da ficha: dois dias úteis;
- As informações fornecidas são de responsabilidade do solicitante;
- A solicitação deverá ser feita exclusivamente por meio do formulário eletrônico disponível em http://hamal.bc.unicamp.br/catalogonline2/pedidos/add/

Após preenchimento do formulário e envio do pedido, além dos dados e protocolo na tela, você receberá mensagem no e-mail cadastrado com todas as informações e contatos da Biblioteca que realizará o serviço para sanar dúvidas. Caso não receba o e-mail, verificar na caixa de SPAM, pois há possibilidade de que o endereço tenha sido classificado como lixo. Caso ocorra, liberar o endereço em sua caixa de correio para recebimento de nossas comunicações.

Em posse do protocolo é possível acompanhar o andamento da sua solicitação. Para CONSULTAR o PROTOCOLO através do endereço: http://hama1.bc.unicamp.br/ catalogonline2/pedidos/consultarProtocoloNum/

Assim que sua ficha catalográfica estiver pronta, o sistema enviará nova mensagem indicando um link a ser acessado para baixar a ficha. Ela estará em formato PDF, pois não pode ser alterada (em hipótese alguma), a não ser pela Biblioteca que a confeccionou.

O texto anterior foi retirado de http://hamal.bc.unicamp.br/catalogonline2/. Em caso de dúvida, entrar em contato com a Biblioteca do Instituto de Matemática, Estatística e Computação Científica (o telefone é 19-935-215-930).

## FOLHA DE APROVAÇÃO

Essa folha é adquirida na secretaria de pós-graduação do IMECC. Ela será entregue assinada pelos membros da banca. Escaneie a folha de aprovação e sobre-escreva o arquivo folha-de-aprovacao.pdf.

#### **Abstract**

<span id="page-5-0"></span>This is the abstract. It must be no longer than 500 words. One easy way to get a closer number of the words is using:

1 \$ detex -1 abstract.tex | wc -1

The keywords that can be used are listed in [Base Acervus.](http://acervus.unicamp.br/)

**Keywords**: keyword01, keyword02, keyword03.

#### **Resumo**

Esse é o resumo. Ele não deve conter mais de 500 palavras. Uma maneira fácil de obter uma boa aproximação do número de palavras do seu resumo é:

```
1 $ detex -l resumo . tex | wc -l
```
As palavras chaves permitidas podem ser consultadas na [Base Acervus,](http://acervus.unicamp.br/) buscando pelo campo *Assunto*.

**Palavras-chave**: palavra01, palavra02, palavra03.

# **Sumário**

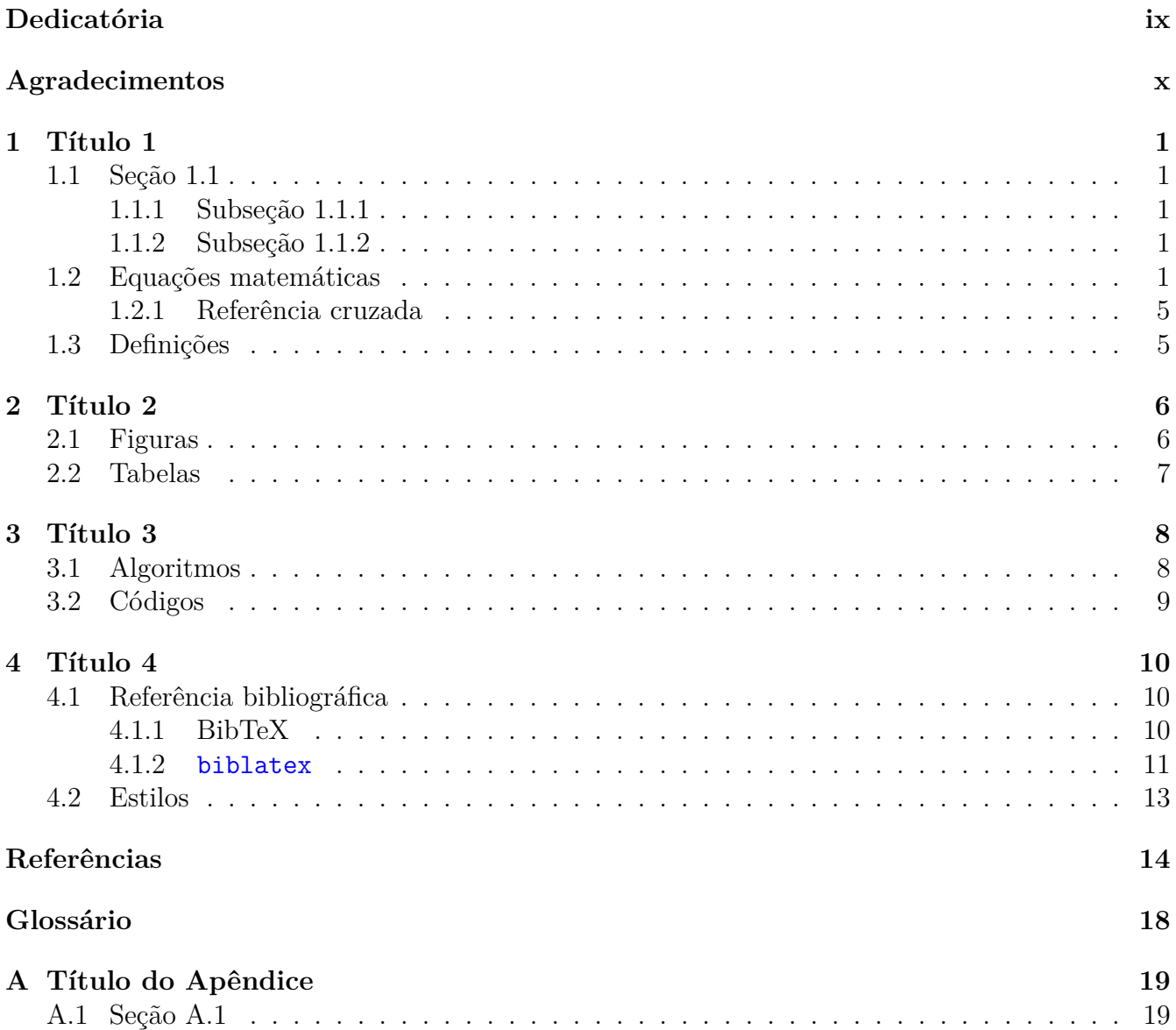

<span id="page-7-0"></span>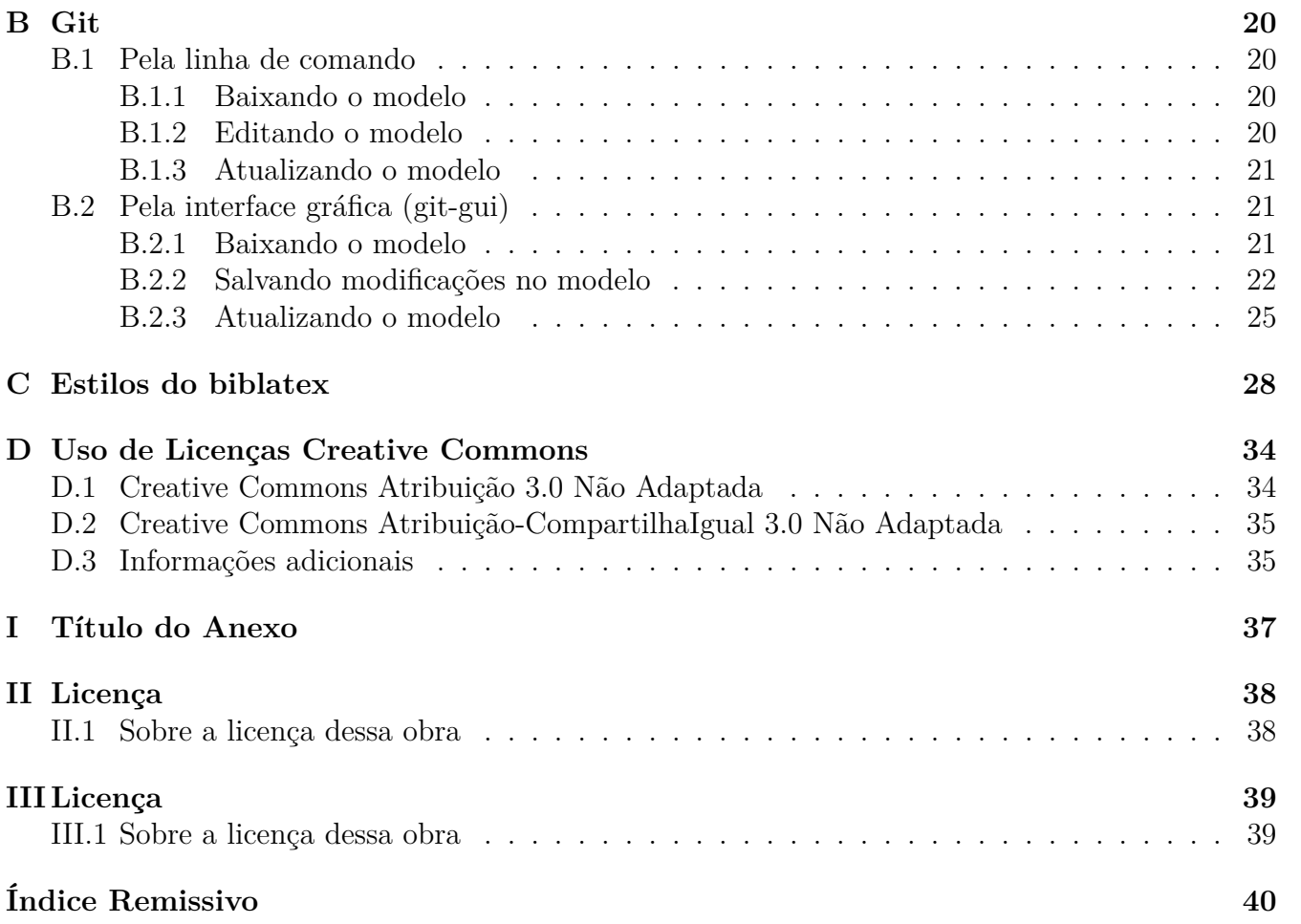

<span id="page-8-1"></span><span id="page-8-0"></span>*Aos meus . . . . Para . . . .*

# **Agradecimentos**

<span id="page-9-0"></span>Aqui deve-se agradecer quem merece agradecimento Se recebeu bolsa de algum órgão de fomento, não esqueça de agradecê-lo.

# **Lista de Ilustrações**

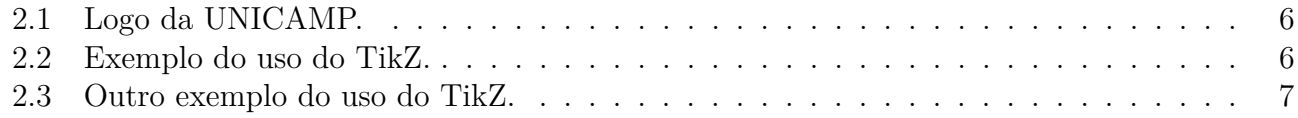

# **Lista de Tabelas**

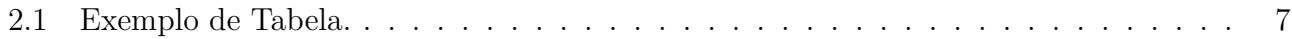

# **Lista de Abreviaturas e Siglas**

**FIXME** Indica que algo deve ser consertado.

**TODO** Indica que algo deve ser feito.

# **Lista de Símbolos**

- ◇ Representa um diamante.
- $\lhd\,$  Representa um deslocamento para a esquerda.
- $\vartriangleright\,$  Representa um deslocamento para a direita.

# **Lista de Algoritmos**

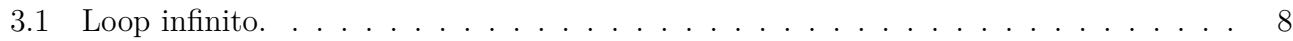

# **Lista de Códigos**

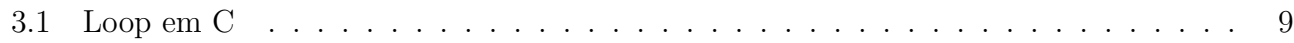

# <span id="page-16-0"></span>**Capítulo 1**

# **Título 1**

Esse é o primeiro capítulo da sua tese.

## <span id="page-16-1"></span>**1.1 Seção 1.1**

Essa é uma seção da sua tese.

#### <span id="page-16-2"></span>**1.1.1 Subseção 1.1.1**

Essa é uma subseção da sua tese.

#### <span id="page-16-3"></span>**1.1.2 Subseção 1.1.2**

Essa é outra subseção da sua tese.

## <span id="page-16-4"></span>**1.2 Equações matemáticas**

Para equações matemáticas está sendo utilizado os seguintes pacotes:

- amsmath,
- amsfonts,
- amssymb,
- amsthm,
- breqn.

Um exemplo de equação na mesma linha:  $1+1+1+1+1=6$ , que é trivial de ser verificada. Equações na mesma linha são quebradas automaticamente:  $1+1+1+1+1+1+1+1+1+1$  $1 + 1 + 1 = 12.$ 

Ao utilizar equações na mesma linha deve-se tomar o cuidado de manter a legibilidade da equação e não modificar a altura da linha. É errado utilizar  $\frac{1}{2} + \frac{1}{2} = 1$  ou  $\frac{\partial}{\partial x}(y^2 + 2xy + x^2) = 2y + 2x$ , devendo ser utilizado  $(1/2) + (1/2) = 1$  ou  $\partial(y^2 + 2xy + x^2)/\partial x = 2y + 2x$ .

Além de equações na mesma linha, também é possível utilizar equações em destaque:

$$
1 + 1 + 1 + 1 + 1 + 1 = 6 \tag{1.2.1}
$$

ou

 $1 + 1 + 1 + 1 + 1 + 1 = 6$ .

Ao utilizar equações matemáticas em destaque, não esqueça da pontuação nas equações.

Recomenda-se utilizar os ambientes

- dmath( $*)$ e
- dgroup( $*$ )

disponibilizados pelo pacote breqn ao invés dos ambientes

- equation $(*, )$
- align( $*$ ),
- multiline $(*)$  e
- split

pois os primeiros quebram e alinham automaticamente as equações em destaque. Veja a seguir a "equivalência" entre os ambientes:

#### **dmath**

$$
1+1+1+1+1+1+1+1+1+1+1+1+1+1+1+1+1
$$
\n
$$
+1+1+1+1+1+1+1+1+1+1+1+1+1+1+1+1=30
$$
\n(1.2.2)

#### **equation**

1+1+1+1+1+1+1+1+1+1+1+1+1+1+1+1+1+1+1+1+1+1+1+1+1+1+1+1+1+1 = 30 (1.2.3)

#### **equation com split**

$$
1+1+1+1+1+1+1+1+1+1+1+1+1+1+1+1
$$
  
+1+1+1+1+1+1+1+1+1+1+1+1+1+1+1=30 (1.2.4)

**align**

$$
1+1+1+1+1+1+1+1+1+1+1+1+1+1+1 \qquad (1.2.5)
$$

 $+1+1+1+1+1+1+1+1+1+1+1+1+1+1+1+1=30$  (1.2.6)

#### **align com quebra de linha**

$$
1+1+1+1+1+1+1+1+1+1+1+1+1+1+1 \qquad (1.2.7)
$$

$$
+1+1+1+1+1+1+1+1+1+1+1+1+1+1+1=30 \qquad (1.2.8)
$$

No caso do desenvolvimento/simplificação de uma expressão matemática também é recomendado utilizar os ambientes disponibilizados pelo pacote breqn.

#### **dmath**

(1.2.9) () = 1 + 1 + 1 + 1 + 1 + 1 + 1 + 1 + 1 + 1 + 1 + 1 + 1 + 1 + 1 + 1 + 1 + 1 + 1 + 1 + 1 + 1 + 1 + 1 + 1 + 1 + 1 + 1 + 1 + 1 = 2 + 2 + 2 + 2 + 2 + 2 + 2 + 2 + 2 + 2 + 2 + 2 + 2 + 2 + 2 = 4 + 4 + 4 + 4 + 4 + 4 + 4 + 2 = 8 + 8 + 8 + 6 = 16 + 14 = 30

#### **equation com split**

() = 1 + 1 + 1 + 1 + 1 + 1 + 1 + 1 + 1 + 1 + 1 + 1 + 1 + 1 + 1 + 1 + 1 + 1 + 1 + 1 + 1 + 1 + 1 + 1 + 1 + 1 + 1 + 1 + 1 + 1 = 2 + 2 + 2 + 2 + 2 + 2 + 2 + 2 + 2 + 2 + 2 + 2 + 2 + 2 + 2 = 4 + 4 + 4 + 4 + 4 + 4 + 4 + 2 = 8 + 8 + 8 + 6 = 16 + 14 = 30 (1.2.10)

#### **align com quebra de linha**

() = 1 + 1 + 1 + 1 + 1 + 1 + 1 + 1 + 1 + 1 + 1 + 1 + 1 + 1 + 1 + 1 + 1 (1.2.11) + 1 + 1 + 1 + 1 + 1 + 1 + 1 + 1 + 1 + 1 + 1 + 1 + 1 (1.2.12) = 2 + 2 + 2 + 2 + 2 + 2 + 2 + 2 + 2 + 2 + 2 + 2 + 2 + 2 + 2 (1.2.13) = 4 + 4 + 4 + 4 + 4 + 4 + 4 + 2 (1.2.14) = 8 + 8 + 8 + 6 (1.2.15) = 16 + 14 (1.2.16) = 30 (1.2.17)

Para o caso de equações relacionadas e que devem ser agrupadas, temos

### **dgroup com dmath**

(1.2.18a) () = 1 + 1 + 1 + 1 + 1 + 1 + 1 + 1 + 1 + 1 + 1 + 1 + 1 + 1 + 1 + 1 + 1 + 1 + 1 + 1 + 1 + 1 + 1 + 1 + 1 + 1 + 1 + 1 + 1 + 1 = 2 + 2 + 2 + 2 + 2 + 2 + 2 + 2 + 2 + 2 + 2 + 2 + 2 + 2 + 2 = 4 + 4 + 4 + 4 + 4 + 4 + 4 + 2 = 8 + 8 + 8 + 6 = 16 + 14 = 30 (1.2.18b) () = 2 + 2 + 2 + 2 = 4 + 4 = 8

## **subequations com equation com split**

() = 1 + 1 + 1 + 1 + 1 + 1 + 1 + 1 + 1 + 1 + 1 + 1 + 1 + 1 + 1 + 1 + 1 + 1 + 1 + 1 + 1 + 1 + 1 + 1 + 1 + 1 + 1 + 1 + 1 + 1 = 2 + 2 + 2 + 2 + 2 + 2 + 2 + 2 + 2 + 2 + 2 + 2 + 2 + 2 + 2 = 4 + 4 + 4 + 4 + 4 + 4 + 4 + 2 = 8 + 8 + 8 + 6 = 16 + 14 = 30 (1.2.19a)

$$
g(x) = 2 + 2 + 2 + 2
$$
  
= 4 + 4  
= 8 (1.2.19b)

### **align com split**

() = 1 + 1 + 1 + 1 + 1 + 1 + 1 + 1 + 1 + 1 + 1 + 1 + 1 + 1 + 1 + 1 + 1 + 1 + 1 + 1 + 1 + 1 + 1 + 1 + 1 + 1 + 1 + 1 + 1 + 1 = 2 + 2 + 2 + 2 + 2 + 2 + 2 + 2 + 2 + 2 + 2 + 2 + 2 + 2 + 2 = 4 + 4 + 4 + 4 + 4 + 4 + 4 + 2 = 8 + 8 + 8 + 6 = 16 + 14 = 30 (1.2.20) () = 2 + 2 + 2 + 2 = 4 + 4 = 8 (1.2.21)

#### <span id="page-20-0"></span>**1.2.1 Referência cruzada**

Parte das equações anteriores encontram-se numeradas. Esse número pode ser facilmente acessado se junto da equação tiver sido utilizando o comando label:

$$
c^2 = a^2 + b^2 \cdot \boxed{\text{eq:exem_pitagoras}} \tag{1.2.22}
$$

E para acessar o número utiliza o comando eqref,  $(\Pi.2.22)$ .

Além de numerar equações também é possível nomeá-las utilizando o comando tag<sup>[1](#page-20-2)</sup>:

$$
c^2 = a^2 + b^2 - 2ab\cos\theta \tag{GTP} \boxed{\text{eq:exem\_}}
$$

E para acessar o nome utiliza-se o comando eqref, ([GTP\)](#page-20-0).

Para que no pdf não apareça o parâmetro dos comandos label é preciso remover o pacote showlabels do arquivo pacotes.tex.

## <span id="page-20-1"></span>**1.3 Definições**

Vários ambientes já estão definidos como: Teorema, Conjectura, Corolário, Definição, . . .

**Teorema 1.3.1.** *Teorema, Teorema, Teorema, Teorema.*

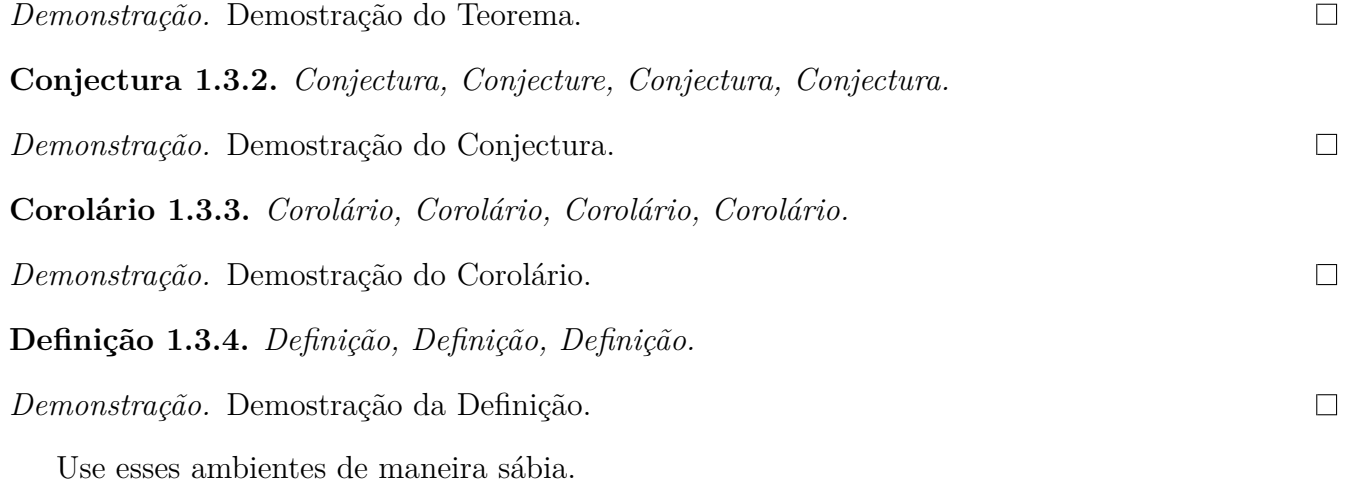

<span id="page-20-2"></span><sup>1</sup>O pacote breqn não possue suporte ao comando tag.

# <span id="page-21-0"></span>**Capítulo 2**

# **Título 2**

Esse é o segundo capítulo da sua defesa.

## <span id="page-21-1"></span>**2.1 Figuras**

É possível inserir figuras na sua defesa utilizando o comando \includegraphics{caminho\_figura}.

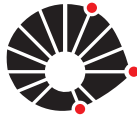

#### **UNICAMP**

É recomendado deixar as figuras como objetos flutuantes, para isso utiliza-se o ambiente figure.

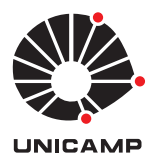

<span id="page-21-2"></span>Figura 2.1: Logo da UNICAMP.  $\qquad \qquad$  [fig:log

Além de inserir figuras é possível "desenhar" figuras utilizando o pacote TikZ, como na Fi-<br>Lig:exement tikz2 gura [2.2](#page-21-3) e [2.3.](#page-22-1)

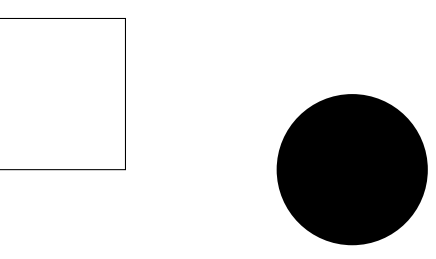

<span id="page-21-3"></span>Figura 2.2: Exemplo do uso do TikZ. **fig:exem** 

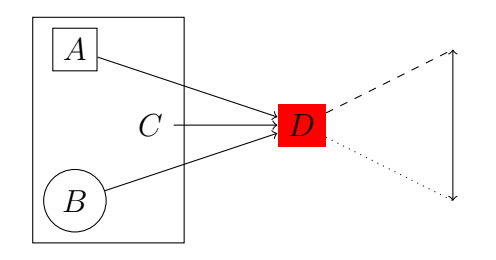

<span id="page-22-1"></span>Figura 2.3: Outro exemplo do uso do TikZ. **fig:exem** 

## <span id="page-22-0"></span>**2.2 Tabelas**

Além de figuras também é possível inserir tabelas utilizando o ambiente tabular.

Tabela Tabela

Tabela Tabela

Assim como as figuras, é recomendado que as tabelas sejam incluídas como objetos flutuantes, para isso utiliza-se o ambiente table.

<span id="page-22-2"></span>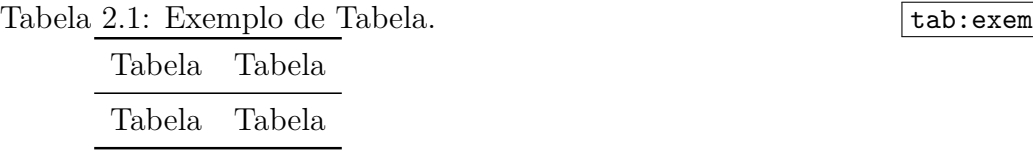

Além de inserir tabelas manualmente, como na Tabela tab:exem [2.1,](#page-22-2) também é possível utilizar arquivos *.csv* para criar tabelas. Neste caso, é necessário incluir o pacote csvsimple que não foi incluído por questão de compatibilidade com distribuições do LATEX anteriores a 2009.

# <span id="page-23-0"></span>**Capítulo 3**

# **Título 3**

Esse é o terceiro capítulo da sua tese.

## <span id="page-23-1"></span>**3.1 Algoritmos**

Para facilitar a leitura, é bom incluir o algoritmo de forma adequada e não como uma lista, para isso utilize o ambiente algorithmic.

- $i \leftarrow 0$ 2:  $y \leftarrow 0$ **for**  $i \leq 10$  **do** 4:  $y \leftarrow y + i$  $i \leftarrow i + 1$
- 6: **end for**

É possível nomear os algoritmos ao utilizar o ambiente algorithm.

```
Algoritmo 3.1 Loop infinito.
```

```
Require: n \geq 0Ensure: y = 1 + 2 + ... + ny \leftarrow 0i \leftarrow 0if n < 0 then
     print Entrada inadequada.
  else
     while i \neq n do
       y \leftarrow y + iend while
  end if
```
Recomenda-se traduzir as instruções utilizadas no algoritmo. Para isso, é preciso dar uma olhada na documentação do pacote algorithmic.

## <span id="page-24-0"></span>**3.2 Códigos**

Em alguns casos, recomenda-se incluir um trecho de código e para isso utiliza-se o comando \lstinputlisting{codigo}.

1 printf ("Hello  $\ln$ ");

<span id="page-24-1"></span>Assim como os algoritmos também é possível nomear os códigos.

Código 3.1: Loop em C

```
\mathbf{f} for(i = 0; i < 10; i ++){
2 \mid printf ("%d", i);
\begin{array}{c|c} 3 & \end{array} }
```
# <span id="page-25-0"></span>**Capítulo 4**

# **Título 4**

Esse é o terceiro capítulo da sua tese.

### <span id="page-25-1"></span>**4.1 Referência bibliográfica**

Para a referência bibliográfica é utilizado o BibTeX e o pacote biblatex. Poderia ser utilizado apenas o BibTeX mas existem algumas funcionalidades disponibilizadas no pacote biblatex que são muito convenientes.

#### <span id="page-25-2"></span>**4.1.1 BibTeX**

BibTeX é o nome de um formato de "banco de dados" para referências bibliográficas desenvolvido para ser utilizado em conjunto com o LaTeX e também do programa responsável por processar esse "banco de dados".

O "banco de dados" corresponde a um arquivo de texto com a extensão .bib e cada referência no BibTeX segue a seguinte estrutura:

```
1 @TIPO DOCUMENTO { identificador,
2 campo1 = {valor do campo 1},
3 campo2 = \{valor do campo 2,
4 campo3 = \{valor do campo 3,
5 \cdot \cdot \cdot6 }
```
Para saber quais os TIPO\_DOCUMENTO existentes e sobre os campos recomenda-se a documentação do BibTeX que pode ser acessada pelo comando:

```
1 $ texdoc bibtex
```
Uma das grandes vantagens de se utilizar o BibTeX é que as chances de encontrar o BibTeX de algum material na internet é extremamente alta. Tanto o Google Scholar como o Google Books disponibilizam o BibTeX para todos os materiais indexados em suas respectivas bases de dados.

Por padrão este modelo utiliza o arquivo tese.bib que inicialmente possue apenas a referência deste modelo:

```
1 @Misc { ModeloIMECC ,
2 author = { Raniere Silva and Tiago Macedo and Junior Soares
3 and others },
4 title = { Modelo de Dissertacao / Tese do Instituto de
5 Matematica , Estatistica e Computacao Cientifica ({ IMECC }) da
6 Universidade Estadual de Campinas ({ UNICAMP })} ,
\gamma year = {2013},
8 url = { https :// github .com/r-gaia -cs/ modelo_tese_imecc },
9 }
```
Se desejar adicionar mais arquivos com a extensão .bib, adicione no arquivo configuracoes .tex uma linha semelhante a

#### 1 \addbibresource { seu\_arquivo.bib }

Se nunca tiver utilizado o BibTeX e desejar mais exemplos de como escrever sua referência no arquivo .bib pois não encontrou-a disponível na internet, você pode dar uma olhada no arquivo biblatex style samples/sample.bib presente neste modelo.

#### <span id="page-26-0"></span>**4.1.2 biblatex**

Para que uma entrada do tese.bib seja incluído na referência bibliográfica ele precisa ser utilizado em algum dos arquivos .tex que compõe sua dissertação/tese. Para utilizar uma referência utiliza-se uma das variantes do comando \cite{id}, onde id correspode ao identificador utilizado na entrada do BibTeX para a referência desejada.

O comando \cite{id} insere o número da referência entre colchetes, como mostrado abaixo:

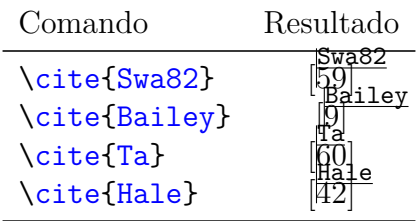

Para inserir o nome dos autores e o número da referência entre colchetes, utiliza-se o comando \textcite{id}, como mostrado abaixo:

Para inserir apenas o nome dos autores utiliza-se o comando \citeauthor{id}, como mostrado abaixo:

Para inserir apenas o título da referência utiliza-se o comando \citetitle{id}, como mostrado abaixo:

Para inserir apenas o ano de publicação da referência utiliza-se o comando \citeyear{id}, como mostrado abaixo:

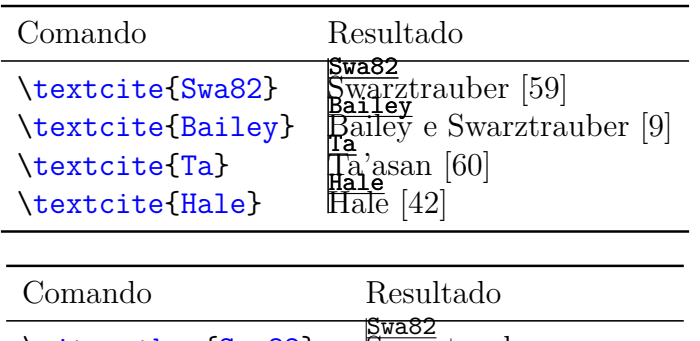

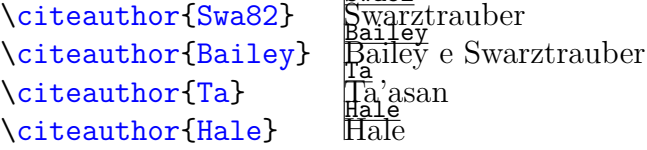

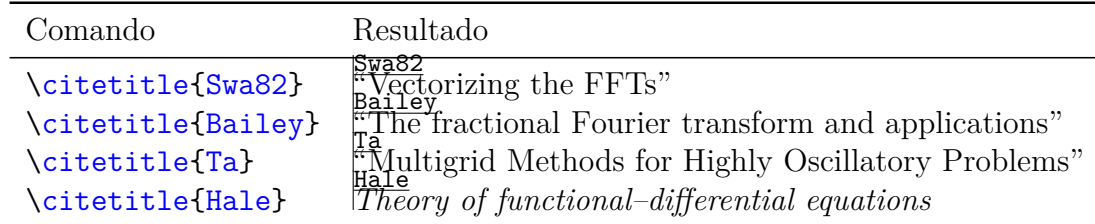

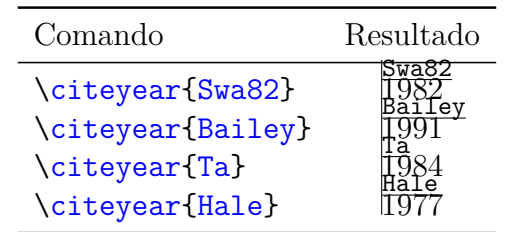

Para citações múltiplas, utiliza-se os comandos \cites{id1,id2,id3} ou \textcites{id1,id2,id3}, como mostrado abaixo:

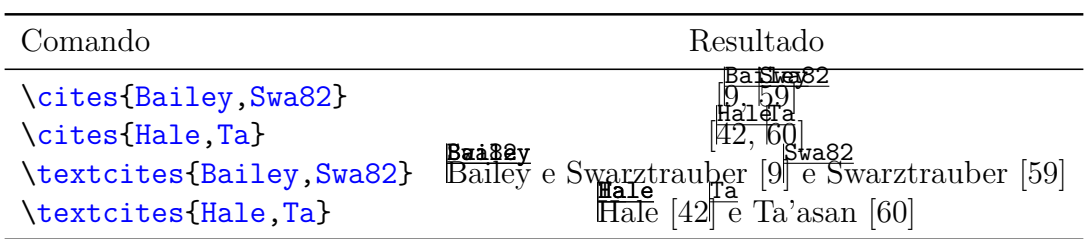

Caso deseje incluir uma referência na referência bibliográfica mas suprimí-la ao longo do texto você deve utilizar o comando \nocite{id}.

Por último, caso deseje incluir todas as referências presentes no arquivo .bib, você pode utilizar o comando \nocite{\*}.

## <span id="page-28-0"></span>**4.2 Estilos**

O pacote biblatex oferece vários estilos por padrão, sendo alguns deles são:

- numeric,
- alphabetic,
- authoryear,
- authortitle,
- verbose.

O estilo padrão deste modelo é o estilo padrão do biblatex que corresponde ao numeric. Se você desejar utilizar um outro estilo cujo nome é estilo\_desejado você precisa trocar a linha

```
1 \usepackage { biblatex }
```
no arquivo pacotes.tex por

#### <sup>1</sup> \ usepackage [ style = estilo\_desejado ]{ biblatex }

Para facilitar sua vida, no diretório biblatex\_style\_samples você encontrará alguns PDFs ilustrando alguns dos estilos disponibilizados pelo biblatex. Esses arquivos PDFs encontram-se nastrando alguns dos especientio bibliatex<br>ilustrados no Apêndice [C.](#page-43-0)

Se nenhum dos estilos oferecidos lhe agradar você poderá escrever seu próprio estilo, mas para isso terá que ler a documentação do biblatex.

## <span id="page-29-0"></span>**Referências**

- $l_{\text{em}}$ -1999 [1] M. El-Alem. "A global convergence theory for a general class of trust-region-based algorithms for constrained optimization without assuming regularity". Em: *SIAM Journal of Optimization* 9 (1999), pp. 965–990.
- $\alpha$ <sub>b</sub>: $\mu$ <sub>p</sub> [2] P. R. Amestoy et al. "A fully asynchronous multifrontal solver using distributed dynamic scheduling". Em: *SIAM Journal of Matrix Analysis and Applications* 23.1 (2001), pp. 15–41.
- b:mumps2 [3] P. R. Amestoy et al. "Hybrid Scheduling for the Parallel Solution of Linear System". Em: *Parallel Computing* 32.2 (2006), pp. 136–156.
- bib:amd1 [4] P. Amestoy, T. A. Davis e I. S. Duff. "Algorithm 837: AMD, an Approximate Minimum Degree Ordering Algorithm". Em: *ACM Transactions on Mathematical Software* 30.3 (2004), pp. 381–388.
- bib:amd2 [5] P. Amestoy, T. A. Davis e I. S. Duff. "An Approximate Minimum Degree Ordering Algorithm". Em: *SIAM Journal on Matrix Analysis and Applications* 17.4 (1996), pp. 886–905.
- bib:algencan2 [6] R. Andreani et al. "Augmented Lagrangian Methods Under the Constant Positive Linear Dependence Constraint Qualification". Em: *Mathematical Programming* 111 (2008), pp. 5– 32.
- bib:algencan1 [7] R. Andreani et al. "On Augmented Lagrangian Methods With General Lower-Level Constraints". Em: *SIAM Journal on Optimization* 18 (2007), pp. 1286–1309.
- <span id="page-29-1"></span>bib:mvbls [8] A. Auslender, R. Shefi e M. Teboulle. "A Moving Balls Approximation Method for a Class of Smooth Constrained Minimization Problems". Em: *SIAM Journal on Optimization* 20.6 (2010), pp. 3232–3259.
	- Bailey [9] D. H. Bailey e P. N. Swarztrauber. "The fractional Fourier transform and applications". Em: *SIAM Rev.* 33.3 (1991), pp. 389–404.
		- Bay1 [10] A. Bayliss, C. I. Goldstein e E. Turkel. "An iterative method for the Helmholtz equation". Em: *J. Comp. Phys.* 49 (1983), pp. 443–457.
- hessian [11] Lorenz T Biegler, Jorge Nocedal e Claudia Schmid. *A Reduced Hessian Method for Large-Scale Constrained Optimization*. 1995.
- biegler [12] Lorenz T. Biegler, Jorge Nocedal e Claudia Schmid. "A Reduced Hessian Method for Large-Scale Constrained Optimization". Em: *SIAM Journal of Optimization* 5 (1995), pp. 314– 347.
- bib:cute [13] I. Bongartz et al. "CUTE: Constrained and Unconstrained Testing Environment". Em: *ACM Transactins on Mathematical Software* 21.1 (1995), pp. 123–160.
- $\bar{t}$ -region [14] H. Byrd, J. C. Gilbert e J. Nocedal. "A trust region method based on interior point techniques for nonlinear programming". Em: *Mathematical Programming* 89 (2000), pp. 149–186.
- or-point [15] H. Byrd, M. E. Hribar e J. Nocedal. "An interior point algorithm for large scale nonlinear programming". Em: *SIAM Journal of Optimization* 9 (2000), pp. 877–900.
- bib:cholmod5 [16] Y. Chen et al. "Algorithm 887: CHOLMOD, Supernodal Sparse Cholesky Factorization and Update/Downdate". Em: *ACM Transactions on Mathematical Software* 35.3 (887).
- bib:lancelot [17] A. R. Conn, N. I. M. Gould e Ph. L. Toint. *LANCELOT: a Fortran package for large-scale nonlinear optimization*. Vol. 17. Springer Series in Computational Mathematics. Springer Verlag (Heidelberg, New York), 1992.
- bib:book-conn-trust [18] Andrew R. Conn, Nicholas I. M. Gould e Philippe L. Toint. *Trust Region Methods*. Springer, 2000.
- bib:mtxfree [19] F. E. Curtis, J. Nocedal e A. Watcher. "A Matrix-Free Algorithm for Equality Constrained Optimization Problems with Rank-Deficient Jacobians". Em: *SIAM Journal on Optimization* 20.3 (2009), pp. 1224–1249.
- bib:curtis-matrix-free [20] F. E. Curtis, Jorge Nocedal e A Wächter. "A matrix-free algorithm for equality constrained optimization problems with rank-deficient Jacobians". Em: *SIAM Journal on Optimization* 20.3 (2009), pp. 1224–1249.
- or-point [21] Frank E. Curtis, Olaf Schenk e Andreas Wächter. "An Interior-Point Algorithm for Large-Scale Nonlinear Optimization with Inexact Step Computations". Em: *Siam Journal on Scientific Computing* 32.6 (2010), pp. 3447–3475.
- bib:timdavis [22] T. A. Davis. *SuiteSparse*. http://www.cise.ufl.edu/research/sparse/SuiteSparse.
- bib:cholmod4 [23] T. A. Davis e W. W. Hager. "Dynamic Supernodes in Sparse Cholesky Update/Downdate and Triangular Solves". Em: *ACM Transactions on Mathematical Software* 35.4 (2009).
- bib:cholmod3 [24] T. A. Davis e W. W. Hager. "Modifying a Sparse Cholesky Factorization". Em: *SIAM Journal on Matrix Analysis and Applications* 20.3 (2002), pp. 606–627.
- cholmod2 [25] T. A. Davis e W. W. Hager. "Multiple-rank Modifications of a Sparse Cholesky Factorization". Em: *SIAM Journal on Matrix Analysis and Applications* 22.4 (2001), pp. 997–1013.
- $\text{cholmod1}$  [26] T. A. Davis e W. W. Hager. "Row Modifications of a Sparse Cholesky Factorization". Em: *SIAM Journal on Matrix Analysis and Applications* 26.3 (2005), pp. 621–639.
- bib:colamd1 [27] T. A. Davis et al. "A Column Approximate Minimum Degree Ordering Algorithm". Em: *ACM Transactions on Mathematical Software* 30.3 (2004), pp. 353–376.
- bib:colamd2 [28] T. A. Davis et al. "Algorithm 836: COLAMD, a Column Approximate Minimum Degree Ordering Algorithm". Em: *ACM Transactions on Mathematical Software* 30.3 (2004), pp. 377– 380.
- $\epsilon$ -theory [29] J. E. Dennis e L. N. Vicente. "On the convergence theory of trust-region-based algorithms for equality-constrained optimization". Em: *SIAM Journal of Optimization* 7 (1997), pp. 927– 950.
- profile [30] Elizabeth D. Dolan e Jorge J. Moré. "Benchmarking Optimization Software with Performance Profiles". Em: *Mathematical Programming* 91.2 (2002), pp. 201–213.
	- Ernst [31] O. Ernst e G. Golub. *A domain decomposition approach to solving the Helmholtz equation with a radiation boundary condition*. Rel. téc. NA-92-08. Stanford University, Computer Science Department, August 1992.
- Fujitsu [32] *FACOM OS IV SSL II USER'S GUIDE, 99SP0050E5*. Rel. téc. 1990.
- bib:filtersqp [33] R. Fletcher e S. Leyffer. *Nonlinear Programming Without a Penalty Function*.
- $\text{interior}$  [34] Anders Forsgren, P. E. Gill e MH Wright. "Interior methods for nonlinear optimization". Em: *SIAM review* 44.4 (2002), pp. 525–597.
- bib:francisco [35] J. B. Francisco, N. Krejić e J. M. Martínez. "An Interior-point Method for Solving Boxconstrained underdetermined nonlinear system". Em: *Journal of Computational and Applied Mathematics* 177 (2005), pp. 67–88.
- bib:snopt [36] P. E. Gill, W. Murray e M. A. Saunders. "SNOPT: An SQP Algorithm for Large-Scale Constrained Optimization". Em: *SIAM Journal on Optimization* 12 (2002), pp. 979–1006.
	- Gold3 [37] C. I. Goldstein. "Multigrid methods for elliptic problems in unbounded domains". Em: *SIAM J. Numer. Anal.* 30 (1993), pp. 159–183.
- hico-dci [38] F. A. M. Gomes e R. H. Bielschowsky. "Dynamic Control of Infeasibility in Equality Constrained Optimization". Em: *SIAM Journal of Optimization* 19.3 (2008), pp. 1299–1325.
- bib:chico-nonlinear-programming [39] F. A. Gomes, M. C. Maciel e J. M. Martínez. "Nonlinear programming algorithms using trust regions and augmented Lagrangians with nonmonotone penalty parameters". Em: *Mathematical Programming* 84 (1999), pp. 161–200.
- co-gmm99 [40] Francisco A. M. Gomes. "A Sequential Quadratic Programming Algorithm That Combines Merit Function and Filter Ideas". Em: *Computational & Applied Mathematics* 26.3 (2007), pp. 337–379.
- <span id="page-31-0"></span>bib:cuter [41] N. Gould, D. Orban e Ph. L. Toint. "CUTEr, a Constrained and Unconstrained Testing Environment, revisited". Em: *Transactions of the American Mathematical Society on Mathematical Software* 29.4 (2003), pp. 373–394.
	- Hale [42] J. K. Hale. *Theory of functional–differential equations*. Springer–Verlag, Berlin–Heidelberg– New York, 1977.
	- bib:hs [43] W. Hock e K. Schittkowski. "Test Examples for Nonlinear Programming Codes". Em: *Journal of Optimization Theory and Applications* 30.1 (1980), pp. 127–129.
- **lem-1997** [44] J. E. Dennis Jr., M. El-Alem e M. C. Maciel. "A global convergence theory for general trust-region-based algorithms for equality constrained optimization". Em: *SIAM Journal of Optimization* 7.1 (1997), pp. 177–207.
- bib:metis [45] Karypis Lab. *METIS Serial Graph Partitioning and Fill-reducing Matrix Ordering*. http://wwwusers.cs.umn.edi/ karypis/metis.
- entation [46] M. Lalee, J. Nocedal e T. Plantenga. "On the implementation of an algorithm for large-scale equality constrained optimization". Em: *SIAM Journal of Optimization* 8 (1998), pp. 682– 706.
- bib:book-luenberger [47] David G. Luenberger e Yinyu Ye. *Linear and nonlinear programming*. 3ª ed. Springer, 2008.
- bib:lagraum [48] J. M. Martínez. *Otimização Prática Usando o Lagrangiano Aumentado*. 2009.
- bib:book-nocedal [49] Jorge Nocedal e Stephen J. Wright. *Numerical Optimization*. 2ª ed. Springer, 2006.
- porcelli [50] M. Porcelli. "On the convergence of an inexact Gauss-Newton trust-region method for nonlinear least-squares problems with simple bounds". Em: *Optimization Letters* (2011).
- 11-trust [51] M. J. D. Powell e Y Yuan. "A trust region algorithm for equality constrained optimization". Em: *Mathematical Programming* 49 (1991), pp. 189–211.
- bib:loqo2 [52] D. F. Shanno e R. J. Vanderbei. "An Interior-Point Algorithm for Nonconvex Nonlinear Programming". Em: *Computational Optimization and Applications* 13 (1999), pp. 231–252.
- bib:loqo1 [53] D. F. Shanno e R. J. Vanderbei. "Interior-Point Methods for Nonconvex Nonlinear Programming: Orderings and Higher-Order Methods". Em: *Mathematical Programming* 87.2 (2000), pp. 303–316.
- ModeloIMECC [54] Raniere Silva, Tiago Macedo, Júnior Soares et al. *Modelo de Dissertação/Tese do Instituto de Matemática, Estatística e Computação Científica (IMECC) da Universidade Estadual de*  $Campinas$  (*UNICAMP*). 2013. URL: https://github.com/r-gaia-cs/modelo\_tese [imecc](https://github.com/r-gaia-cs/modelo_tese_imecc).
- bib:base\_matrices [55] Abel S. Siqueira. *Base Matrices*. http://www.github.com/abelsiqueira/base\_matrices.
- bib:classify\_cuter [56] Abel S. Siqueira. *Classify Cuter*. http://www.github.com/abelsiqueira/classify\_cuter.
- bib:dcicpp [57] Abel S. Siqueira e F. A. M. Gomes. *DCICPP*. http://www.github.com/abelsiqueira/dcicpp.
- <span id="page-32-0"></span>steihaug [58] Trond Steihaug. "The Conjugate Gradient Method and Trust Regions in Large Scale Optimization". Em: *SIAM Journal of Numerical Analysis* 20.3 (1983), pp. 626–637.
	- Swa82 [59] P. N. Swarztrauber. "Vectorizing the FFTs". Em: *Parallel Computations*. Ed. por G. Rodrigue. Academic Press, New York, 1982.
		- Ta [60] S. Ta'asan. "Multigrid Methods for Highly Oscillatory Problems". Tese de doutorado. Weizmann Institute of Science, Rehovot, Israel, 1984.
- <span id="page-32-1"></span>bib:gotoblas [61] TACC: Texas Advanced Computing Center. *GotoBLAS2*. http://www.tacc.utexas.edu/taccprojects/gotoblas2/.
- r-thesis [62] A. Wächter. "An Interior Point Algorithm for Large-Scale Nonlinear Optimization with Applications in Process Engineering". Tese de doutorado. Carnegie Mellon University, 2002.
- bib:ipopt [63] A. Wächter e L. T. Biegler. "On the Implementation of a Primal-Dual Interior Point Filter Line Search Algorithm for Large-Scale Nonlinear Programming". Em: *Mathematical Programming* 106 (1 2006), pp. 25–57.

# <span id="page-33-0"></span>**Glossário**

**Tese** Proposição que é enunciada e sustentada.

**Dissertação** Discurso, exposição ou exame minucioso de determinado assunto.

# <span id="page-34-0"></span>**Apêndice A Título do Apêndice**

Esse é um apêndice da sua tese.

Como informado no "Manual de Normalização para o NITEG e o PPGCI da ECI-UFMG" disponível em [http://ppgci.eci.ufmg.br/normalizacao/?Reda%E7%E3o\\_e\\_Estilo:Anexo\\_e\\_ap%](http://ppgci.eci.ufmg.br/normalizacao/?Reda%E7%E3o_e_Estilo:Anexo_e_ap%EAndice) [EAndice](http://ppgci.eci.ufmg.br/normalizacao/?Reda%E7%E3o_e_Estilo:Anexo_e_ap%EAndice):

Apêndices são os materiais elaborados pelo próprio autor com objetivo de completar uma argumentação.

## <span id="page-34-1"></span>**A.1 Seção A.1**

Essa é uma seção de um dos apêndices da sua tese.

## <span id="page-35-0"></span>**Apêndice B**

# **Git**

Git é o atual *state-of-the-art* sistema de controle de versão e tem sido utilizado em vários projetos, muitos na área de desenvolvimento de software, sendo o grande destaque o Kernel Linux. Este modelo de tese possui suas versões controladas por meio do Git e na próxima sessão será apresentado algumas dicas de como utilizar o Git para aproveitar melhor este modelo por meio da linha de comando e na sessão seguinte pela interface gráfica nativa do Git.

## <span id="page-35-1"></span>**B.1 Pela linha de comando**

#### <span id="page-35-2"></span>**B.1.1 Baixando o modelo**

Para baixar o modelo utilizando o Git você deve executar o comando:

```
1 $ git clone https://github.com/r-gaia-cs/modelo_tese_imecc.git
```
Será criado uma pasta modelo tese imecc com os arquivos do modelo.

Além da versão oficial do modelo existem algumas outras e para ver uma lista destas versões você deve executrar o comando:

#### <sup>1</sup> \$ git branch

Para selecionar a versões a ser utilizada, execute o comando:

1 \$ git branch versao desejada

A versão oficial é chamada de master.

Antes de começar a editar os arquivos, execute os comandos:

```
1 $ git branch meu_trabalho
```
<sup>2</sup> \$ git checkout meu\_trabalho

#### <span id="page-35-3"></span>**B.1.2 Editando o modelo**

Evite ao máximo modificar os arquivos originais do modelo pois isso facilitará a atualização do mesmo como será apresentado na seção seguinte.

Para adicionar novos arquivos ao controle de versão, execute o comando:

#### <sup>1</sup> \$ git add novo\_arquivo

E para adicionar modificações nos arquivos previamente adicionados ao controle de versão, execute o comando:

```
1 \quad $ git add -u
```
Para criar uma nova versão da sua dissertação/tese, execute o comando:

```
1 $ git commit -m 'Breve descricao do que foi feito ate agora.'
```
#### <span id="page-36-0"></span>**B.1.3 Atualizando o modelo**

Como este modelo é um trabalho em progresso e não existe nenhuma garantia de que as deliberações da Comissão Central de Pós-Graduação serão mantidas até que você termine seu mestrado/doutorado é importante existir uma maneira de você atualizar sua dissertação/tese já em processo de escrita com as novas deliberações.

Antes de você atualizar o modelo, execute o seguinte comando:

```
1 $ git commit -m 'Preparacao para atualizacao do modelo . '
```
Para atualizar o modelo, execute os comandos:

```
1 $ git fetch
2 $ git checkout versao desejada
3 $ git merge origin / versao_desejada
4 $ git checkout meu_trabalho
5 $ git rebase meu_trabalho versao_desejada
```
## <span id="page-36-1"></span>**B.2 Pela interface gráfica (git-gui)**

#### <span id="page-36-2"></span>**B.2.1 Baixando o modelo**

Para baixar o modelo:

1. Inicialize o git-gui. Será criada uma janela como a ilustrada abaixo.

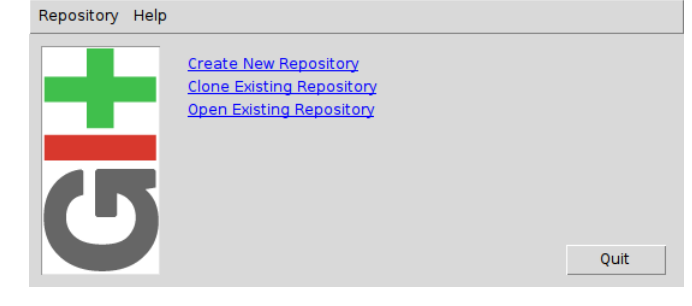

2. Selecione "Clone Existing Repository" (ou "Clonar Repositório Existente"). Será criada uma janela como ilustrada abaixo.

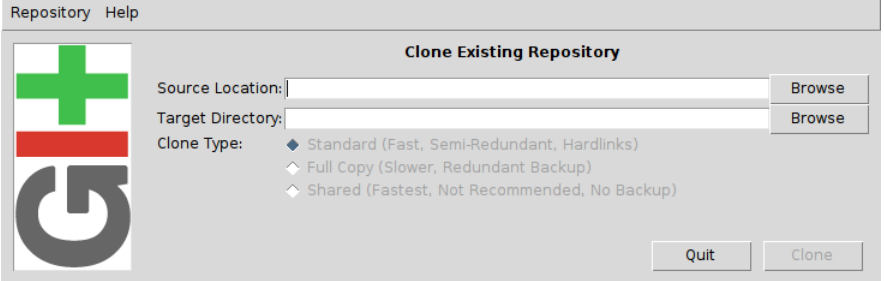

3. Preencha os campos "Source Location" (ou "Endereço de Origem") e "Target Directory" (ou "Endereço de Destino"). O campo "Source Location" deve possuir exatamente o conteúdo da figura abaixo, i.e., [https://github.com/r-gaia-cs/modelo\\_tese\\_imecc](https://github.com/r-gaia-cs/modelo_tese_imecc), enquanto que "Target Directory" deve ser uma pasta a sua escolha (sugere-se utilizar o botão "Browse" ao lado do campo para fazer a seleção da pasta). Depention: Unio

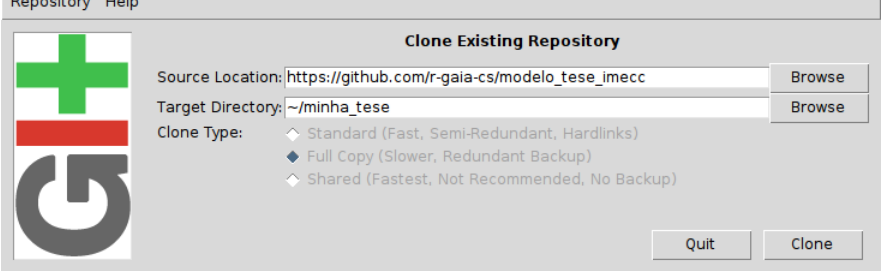

4. Depois de preencher os campos, pressione o botão "Clone". Irá aparecer uma janela mostrando o progresso de baixar o modelo e quando terminar basta pressione o botão "Quit". Repository Help

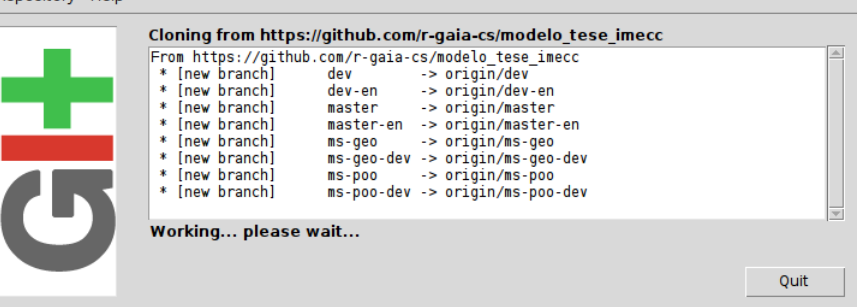

#### <span id="page-37-0"></span>**B.2.2 Salvando modificações no modelo**

Modifique o modelo utilizando seu editor ou IDE favorito. Depois de realizar algumas modificações siga os passos abaixo para salvar suas modificações.

1. Inicialize o git-gui. Será criada uma janela como a ilustrada abaixo.

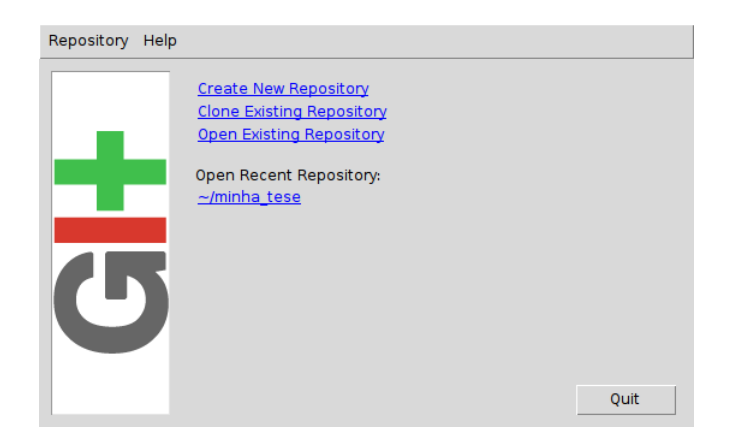

2. Se o endereço de onde salvou o modelo aparecer listado em "Open Recent Repository" (ou "Repositórios Abertos Recentemente"), selecione-o. Caso contrário pressione "Open Existing Repository" (ou "Abrir Repositório Existente") e selecione a pasta do modelo. Será criada uma janela como a ilustrada abaixo.

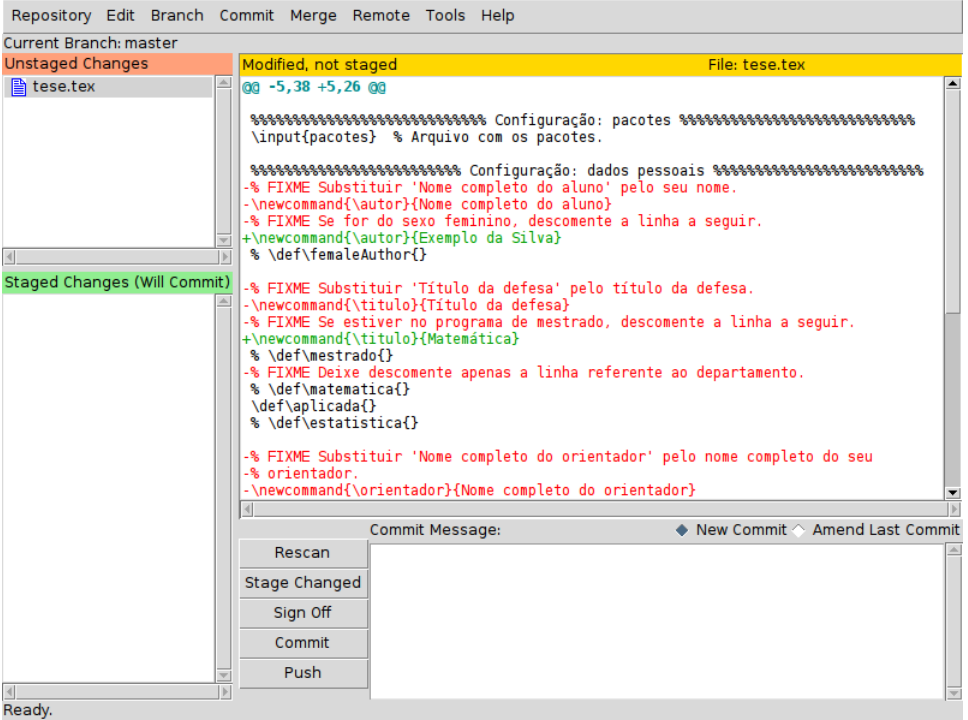

- 3. Partindo da barra de ferramentas no topo da janela, selecione
	- Commit -> Rescan,
	- Commit -> Stage to Commit,
	- Commit -> Stage Changed Files to Commit.

A janela terá sido modificada para algo próximo ao ilustrado abaixo.

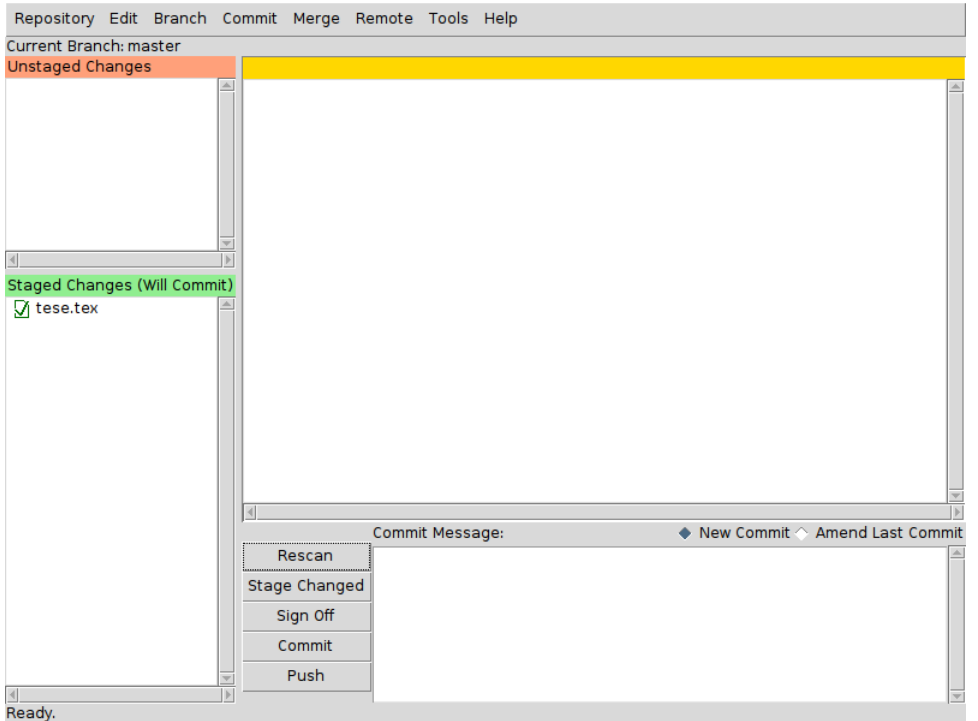

4. Digite um pequeno texto descrevendo as mudanças que fez na caixa de texto na parte de baixo da janela como ilustrado abaixo.

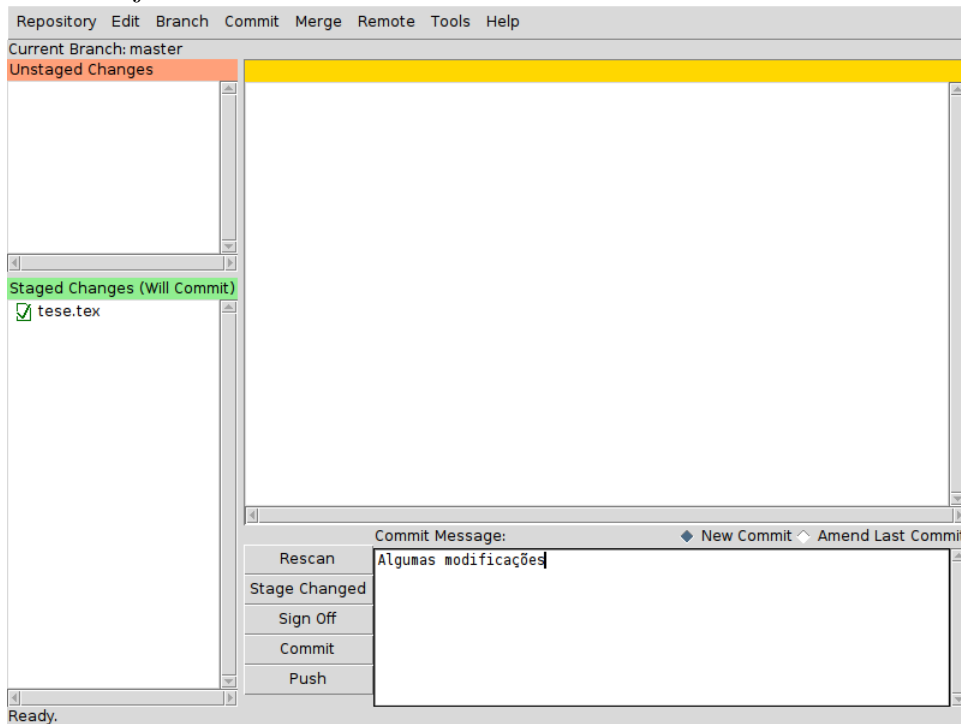

5. Ao lado da caixa de texto existe um botão "Commit". Pressione-o. A caixa de texto ficará em branco indicando que as modificações foram salvas.

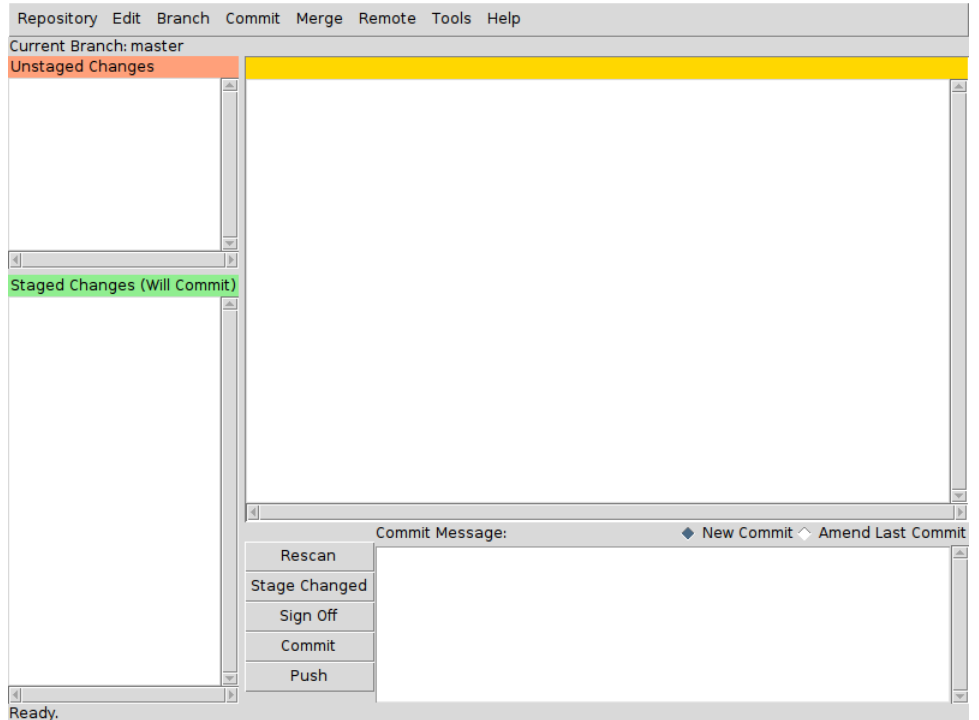

#### <span id="page-40-0"></span>**B.2.3 Atualizando o modelo**

Como este modelo é um trabalho em progresso e não existe nenhuma garantia de que as deliberações da Comissão Central de Pós-Graduação serão mantidas até que você termine seu mestrado/doutorado é importante existir uma maneira de você atualizar sua dissertação/tese já em processo de escrita com as novas deliberações.

Uma vez salvo suas modificações como indicado na seção anterior, siga os passos abaixo:

1. Inicialize o git-gui. Será criada uma janela como a ilustrada abaixo.

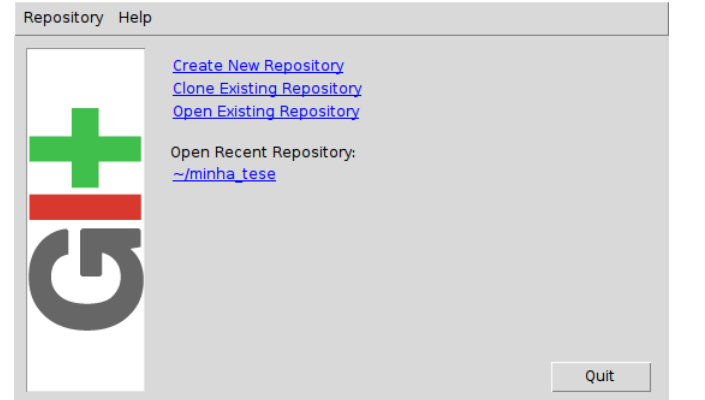

2. Se o endereço de onde salvou o modelo aparecer listado em "Open Recent Repository" (ou "Repositórios Abertos Recentemente"), selecione-o. Caso contrário pressione "Open Existing Repository" (ou "Abrir Repositório Existente") e selecione a pasta do modelo. Será criada uma janela como a ilustrada abaixo.

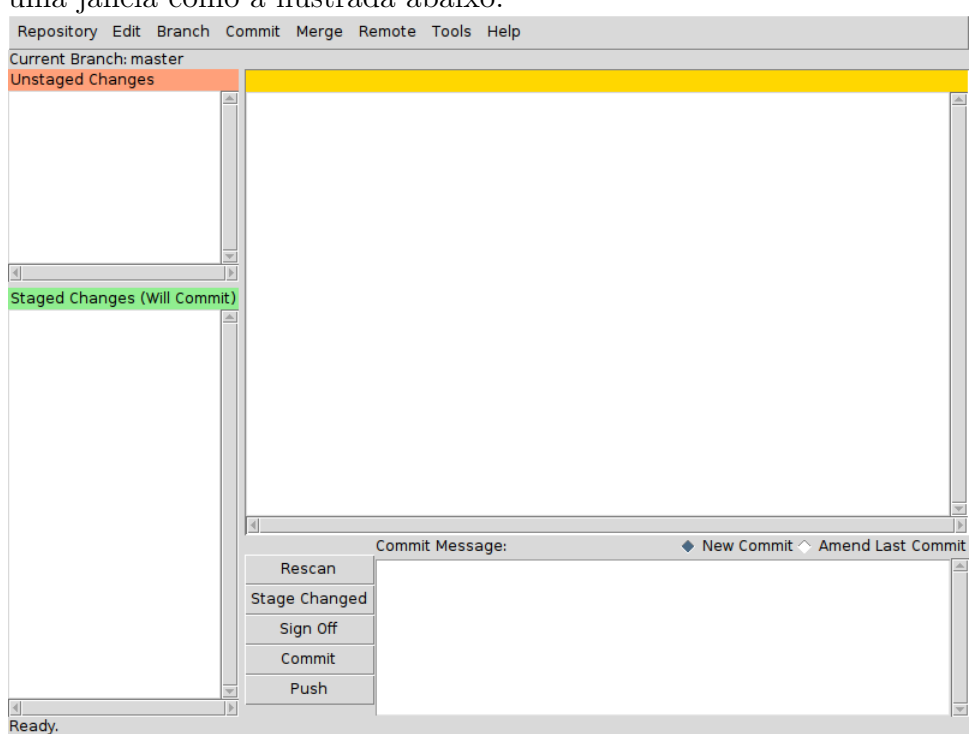

3. Partindo da barra de ferramentas no topo da janela, selecione Remote -> Fetch from -> origin. Irá parecer uma janela mostrando o progresso de atualização do modelo. Se ao final do processo de atualização a janela for semelhante a

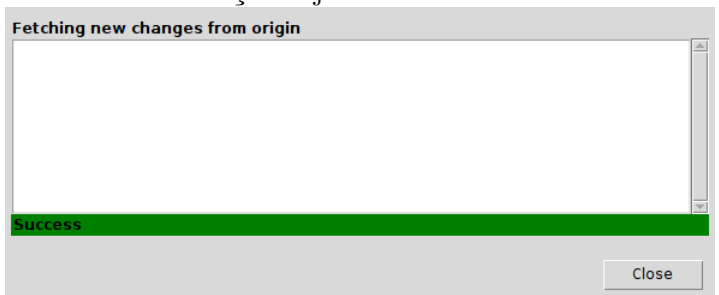

então você pode ignorar os passos a seguir. Já se a janela for semelhante a

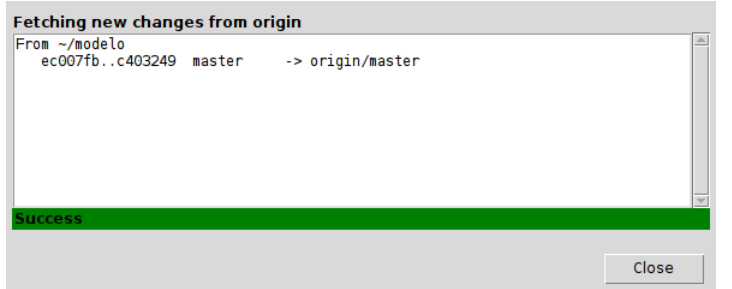

pressione o botão "Close" e prossiga com os passos abaixo.

4. Partindo da barra de ferramentas no topo da janela, selecione Merge -> Local Merge. Irá aparecer uma janela como ilustrada abaixo.

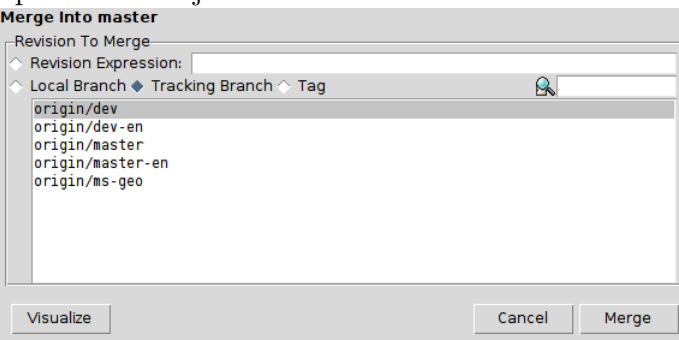

5. Selecione a opção origin/master, como ilustrado abaixo, e pressione o botão "Merge".

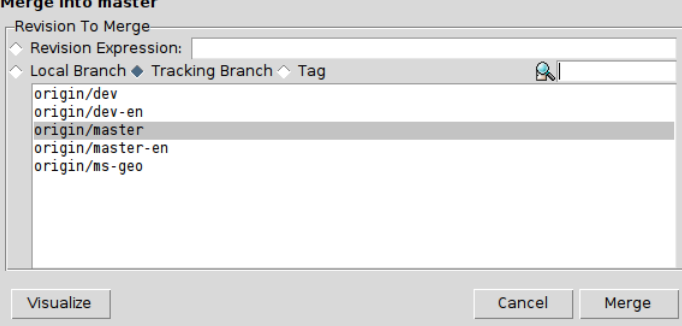

6. O seu trabalho seja atualizado com base no modelo e o resultado será mostrado em uma janela como ilustrado abaixo.

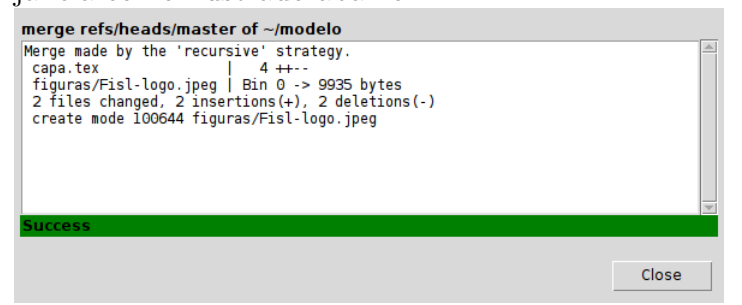

# <span id="page-43-0"></span>**Apêndice C Estilos do biblatex**

biblatex

Nas páginas a seguir encontram-se exemplos de alguns dos estilos para referências disponibilizados nativamente pelo pacote biblatex.

## Referências no estilo numeric

- [1] D. H. Bailey e P. N. Swarztrauber. "The fractional Fourier transform and applications". Em: SIAM Rev. 33.3 (1991), pp. 389–404.
- [2] A. Bayliss, C. I. Goldstein e E. Turkel. "An iterative method for the Helmholtz equation". Em: J. Comp. Phys. 49 (1983), pp. 443–457.
- [3] O. Ernst e G. Golub. A domain decomposition approach to solving the Helmholtz equation with a radiation boundary condition. Rel. téc. NA-92-08. Stanford University, Computer Science Department, August 1992.
- [4] *FACOM OS IV SSL II USER'S GUIDE, 99SP0050E5*. Rel. téc. 1990.
- [5] C. I. Goldstein. "Multigrid methods for elliptic problems in unbounded domains". Em: SIAM J. Numer. Anal. 30 (1993), pp. 159–183.
- [6] J. K. Hale. Theory of functional–differential equations. Springer–Verlag, Berlin–Heidelberg– New York, 1977.
- [7] P. N. Swarztrauber. "Vectorizing the FFTs". Em: Parallel Computations. Ed. por G. Rodrigue. Academic Press, New York, 1982.
- [8] S. Ta'asan. "Multigrid Methods for Highly Oscillatory Problems". Tese de doutorado. Weizmann Institute of Science, Rehovot, Israel, 1984.

1

## Referências no estile authortitle

- Bailey, D. H. e P. N. Swarztrauber. "The fractional Fourier transform and applications". Em: SIAM Rev. 33.3 (1991), pp. 389–404.
- Bayliss, A., C. I. Goldstein e E. Turkel. "An iterative method for the Helmholtz equation". Em: J. Comp. Phys. 49 (1983), pp. 443–457.
- Ernst, O. e G. Golub. A domain decomposition approach to solving the Helmholtz equation with a radiation boundary condition. Rel. téc. NA-92-08. Stanford University, Computer Science Department, August 1992.

FACOM OS IV SSL II USER'S GUIDE, 99SP0050E5. Rel. téc. 1990.

- Goldstein, C. I. "Multigrid methods for elliptic problems in unbounded domains". Em: SIAM J. Numer. Anal. 30 (1993), pp. 159–183.
- Hale, J. K. Theory of functional–differential equations. Springer–Verlag, Berlin–Heidelberg–New York, 1977.
- Swarztrauber, P. N. "Vectorizing the FFTs". Em: Parallel Computations. Ed. por G. Rodrigue. Academic Press, New York, 1982.
- Ta'asan, S. "Multigrid Methods for Highly Oscillatory Problems". Tese de doutorado. Weizmann Institute of Science, Rehovot, Israel, 1984.

<sup>30</sup>

## Referências no estilo verbose

- Bailey, D. H. e P. N. Swarztrauber. "The fractional Fourier transform and applications". Em: SIAM Rev. 33.3 (1991), pp. 389–404.
- Bayliss, A., C. I. Goldstein e E. Turkel. "An iterative method for the Helmholtz equation". Em: J. Comp. Phys. 49 (1983), pp. 443–457.
- Ernst, O. e G. Golub. A domain decomposition approach to solving the Helmholtz equation with a radiation boundary condition. Rel. téc. NA-92-08. Stanford University, Computer Science Department, August 1992.

FACOM OS IV SSL II USER'S GUIDE, 99SP0050E5. Rel. téc. 1990.

- Goldstein, C. I. "Multigrid methods for elliptic problems in unbounded domains". Em: SIAM J. Numer. Anal. 30 (1993), pp. 159–183.
- Hale, J. K. Theory of functional–differential equations. Springer–Verlag, Berlin–Heidelberg–New York, 1977.
- Swarztrauber, P. N. "Vectorizing the FFTs". Em: Parallel Computations. Ed. por G. Rodrigue. Academic Press, New York, 1982.
- Ta'asan, S. "Multigrid Methods for Highly Oscillatory Problems". Tese de doutorado. Weizmann Institute of Science, Rehovot, Israel, 1984.

<sup>31</sup>

## Referências no estilo authoryear

- Bailey, D. H. e P. N. Swarztrauber (1991). "The fractional Fourier transform and applications". Em: SIAM Rev. 33.3, pp. 389–404.
- Bayliss, A., C. I. Goldstein e E. Turkel (1983). "An iterative method for the Helmholtz equation". Em: J. Comp. Phys. 49, pp. 443–457.
- Ernst, O. e G. Golub (August 1992). A domain decomposition approach to solving the Helmholtz equation with a radiation boundary condition. Rel. téc. NA-92-08. Stanford University, Computer Science Department.

FACOM OS IV SSL II USER'S GUIDE, 99SP0050E5 (1990). Rel. téc.

- Goldstein, C. I. (1993). "Multigrid methods for elliptic problems in unbounded domains". Em: SIAM J. Numer. Anal. 30, pp. 159–183.
- Hale, J. K. (1977). Theory of functional–differential equations. Springer–Verlag, Berlin–Heidelberg– New York.
- Swarztrauber, P. N. (1982). "Vectorizing the FFTs". Em: Parallel Computations. Ed. por G. Rodrigue. Academic Press, New York.
- Ta'asan, S. (1984). "Multigrid Methods for Highly Oscillatory Problems". Tese de doutorado. Weizmann Institute of Science, Rehovot, Israel.

# <span id="page-49-0"></span>**Apêndice D Uso de Licenças Creative Commons**

As licenças Creative Commons são uma família de licenças copyleft criada e mantida pela organização não comercial Creative Commons. Atualmente as licenças Creative Commons Atribuição 3.0 Não Adaptada (CC-BY) e Creative Commons Atribuição-CompartilhaIgual 3.0 Não Adaptada (CC-BY-SA) são as licenças mais utilizadas em conteúdos/recursos abertos.

Os mantenedores deste modelo sugerem a utilizado das licenças CC-BY e CC-BY-SA por acreditarem que a ciência é melhor desenvolvida quando:

- pesquisadores possam compartilhar, utilizar e remixar o trabalho de seus colegas (sob a condição de dar os devidos créditos) e
- não tenham que se preocupar com a violação de direitos autorais (desde que faça atribuição ao autor e trabalho original).

Essas são as características de materiais licenciados utilizando CC-BY ou CC-BY-SA e por isso incentivamos seu uso.

Nas próximas seções você encontrará maiores detalhes sobre as licenças CC-BY e CC-BY-SA, como utilizá-las em sua dissertação de mestrado ou tese de doutorado e informações adicionais.

## <span id="page-49-1"></span>**D.1 Creative Commons Atribuição 3.0 Não Adaptada**

A licença Creative Commons Atribuição 3.0 Não Adaptada (CC-BY) é a menos restritiva das licenças Creative Commons. Um material que utiliza essa licença pode ser:

- copiado,
- distribuído e
- modificado

por qualquer pessoa desde que indique a obra original e seu autor. Para maiores informações visite [http://creativecommons.org/licenses/by/3.0/deed.pt\\_BR](http://creativecommons.org/licenses/by/3.0/deed.pt_BR).

Para utilizá-la na sua dissertação de mestrado ou tese de doutorado, certifique-se do arquivo cc-by.tex ter sido incluso no arquivo tese.tex como indicado abaixo:

```
1 \annex
2 % TODO Inserir os arquivos referentes aos apendices e anexos .
3 \ \ \intinput {cc - by }
4\frac{9}{6}5 \ backmatter
```
## <span id="page-50-0"></span>**D.2 Creative Commons Atribuição-CompartilhaIgual 3.0 Não Adaptada**

A licença Creative Commons Atribuição-CompartilhaIgual 3.0 Não Adaptada (CC-BY-SA) consiste na licença CC-BY acrescida de uma restrição: uma obra que tiver sido produzida com base em uma outra obra licenciada com CC-BY-SA precisa ser necessariamente licenciada com CC-BY-SA. Para maiores informações visite [http://creativecommons.org/licenses/by-sa/3.](http://creativecommons.org/licenses/by-sa/3.0/deed.pt_BR) 0/deed.pt BR.

Para utilizá-la na sua dissertação de mestrado ou tese de doutorado, certifique-se do arquivo cc-by-sa.tex ter sido incluso no arquivo tese.tex como indicado abaixo:

```
_1 \ \ \lambda2 % TODO Inserir os arquivos referentes aos apendices e anexos .
3 \ \intinput {cc - by - sa}
4\frac{9}{6}5 \ backmatter
```
### <span id="page-50-1"></span>**D.3 Informações adicionais**

Perguntei para a Agência de Inovação da UNICAMP sobre quem detém os direitos autorais das dissertações de mestrado e teses de doutorado e recebi a seguinte resposta:

Date: Fri, 8 Mar 2013 08:41:22 -0300 From: Gabriel Gustavo Guion <gguion@inova.unicamp.br> To: Raniere Silva <ra092767@ime.unicamp.br> Cc: patentes@inova.unicamp.br Subject: Re: Direito Autoral de Dissertações/Teses

Prezado Raniere,

```
Todas as obras, literárias, artísticas ou científicas são passiveis de
serem protegidas por Direito Autoral. Portanto, sua tese/dissertação é sim
registrável.
Para maiores informações acesse:
http://www.bn.br/portal/?nu_pagina=28
```
No caso da Unicamp, segundo nossa política de Propriedade Intelectual instaurada pela deliberação \*CONSU\*-A-016/2010 de 30/11/2010, os direitos de propriedade das criações literárias, artísticas e pedagógicas pertencerão aos autores.

Estamos a disposição.

Atenciosamente. Gabriel Guion Gerente de Propriedade Intelectual

Agência de Inovação Inova Unicamp (19) 3521-2549 www.inova.unicamp.br

Deste modo, você como autor da sua dissertação de mestrado ou tese de doutorado pode optar por utilizar uma licença copyleft, por exemplo CC-BY ou CC-BY-SA, para a mesma.

É comum as informações de licenciamento de materiais impressos vir logo no início do mesmo como é o caso na maioria dos livros (muitas vezes na mesma página contendo a ficha catalográfica). Infelizmente como atualmente não existe nenhuma normativa da UNICAMP especificando a posição da menção dos direitos autorais das dissertações de mestrado e teses de doutorado acreditamos que o melhor lugar para conter essa informação seja o último anexo<sup>[1](#page-51-0)</sup>.

<span id="page-51-0"></span><sup>&</sup>lt;sup>1</sup>Isso baseado no uso da licença GNU Free Documentation License (para maiores informações visite [http:](http://www.gnu.org/copyleft/fdl.html) [//www.gnu.org/copyleft/fdl.html](http://www.gnu.org/copyleft/fdl.html)

# <span id="page-52-0"></span>**Anexo I Título do Anexo**

Esse é um anexo da sua tese.

Como informado no "Manual de Normalização para o NITEG e o PPGCI da ECI-UFMG" disponível em [http://ppgci.eci.ufmg.br/normalizacao/?Reda%E7%E3o\\_e\\_Estilo:Anexo\\_e\\_ap%](http://ppgci.eci.ufmg.br/normalizacao/?Reda%E7%E3o_e_Estilo:Anexo_e_ap%EAndice) [EAndice](http://ppgci.eci.ufmg.br/normalizacao/?Reda%E7%E3o_e_Estilo:Anexo_e_ap%EAndice):

Anexos são materiais não elaborados pelo autor, que servem de fundamentação, comprovação e ilustração, como mapa, leis, estatutos entre outros.

# <span id="page-53-0"></span>**Anexo II**

# **Licença**

Copyright (c) Ano de Nome completo do aluno.

Exceto quando indicado o contrário, esta obra está licenciada sob a licença Creative Commons Atribuição 3.0 Não Adaptada. Para ver uma cópia desta licença, visite [http://creativecommons.](http://creativecommons.org/licenses/by/3.0/) [org/licenses/by/3.0/](http://creativecommons.org/licenses/by/3.0/).

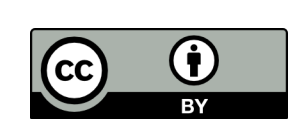

A marca e o logotipo da UNICAMP são propriedade da Universidade Estadual de Campinas. Maiores informações sobre encontram-se disponíveis em [http://www.unicamp.br/unicamp/](http://www.unicamp.br/unicamp/a-unicamp/logotipo/normas%20oficiais-para-uso-do-logotipo) [a-unicamp/logotipo/normas%20oficiais-para-uso-do-logotipo](http://www.unicamp.br/unicamp/a-unicamp/logotipo/normas%20oficiais-para-uso-do-logotipo).

## <span id="page-53-1"></span>**II.1 Sobre a licença dessa obra**

A licença Creative Commons Atribuição 3.0 Não Adaptada utilizada nessa obra diz que:

- 1. Você tem a liberdade de:
	- Compartilhar copiar, distribuir e transmitir a obra;
	- Remixar criar obras derivadas;
	- fazer uso comercial da obra.
- 2. Sob as seguintes condições:
	- Atribuição Você deve creditar a obra da forma especificada pelo autor ou licenciante (mas não de maneira que sugira que estes concedem qualquer aval a você ou ao seu uso da obra).

# <span id="page-54-0"></span>**Anexo III**

# **Licença**

Copyright (c) Ano de Nome completo do aluno.

Exceto quando indicado o contrário, esta obra está licenciada sob a licença Creative Commons Atribuição-CompartilhaIgual 3.0 Não Adaptada. Para ver uma cópia desta licença, visite [http:](http://creativecommons.org/licenses/by-sa/3.0/) [//creativecommons.org/licenses/by-sa/3.0/](http://creativecommons.org/licenses/by-sa/3.0/).

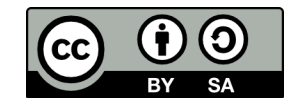

A marca e o logotipo da UNICAMP são propriedade da Universidade Estadual de Campinas. Maiores informações sobre encontram-se disponíveis em [http://www.unicamp.br/unicamp/](http://www.unicamp.br/unicamp/a-unicamp/logotipo/normas%20oficiais-para-uso-do-logotipo) [a-unicamp/logotipo/normas%20oficiais-para-uso-do-logotipo](http://www.unicamp.br/unicamp/a-unicamp/logotipo/normas%20oficiais-para-uso-do-logotipo).

### <span id="page-54-1"></span>**III.1 Sobre a licença dessa obra**

A licença Creative Commons Atribuição-CompartilhaIgual 3.0 Não Adaptada utilizada nessa obra diz que:

- 1. Você tem a liberdade de:
	- Compartilhar copiar, distribuir e transmitir a obra;
	- Remixar criar obras derivadas;
	- fazer uso comercial da obra.

2. Sob as seguintes condições:

- Atribuição Você deve creditar a obra da forma especificada pelo autor ou licenciante (mas não de maneira que sugira que estes concedem qualquer aval a você ou ao seu uso da obra).
- Compartilhamento pela mesma licença Se você alterar, transformar ou criar em cima desta obra, você poderá distribuir a obra resultante apenas sob a mesma licença, ou sob uma licença similar à presente.

# **Índice Remissivo**

<span id="page-55-0"></span>algoritmo, [8](#page-7-0)

código, [9](#page-8-1)

figura, [6](#page-5-0) desenhar, [6](#page-5-0) TikZ, [6](#page-5-0)

trivial, [1](#page-0-0)